### **Contents**

- [1 Hardware Specifications](#page-0-0)
- [2 Flashing](#page-1-0)
	- [2.1 These instructions are for E4200 version 1 ONLY! Version 2 has a marvel chipset and is](#page-1-1) [NOT supported](#page-1-1)
	- $\triangle$  [2.2 Warnings](#page-1-2)
	- ♦ [2.3 Flashing Process](#page-1-3)
	- $\triangle$  [2.4 Upgrading Process](#page-2-0)
	- ♦ [2.5 Reverting back to stock firmware](#page-2-1)
- [3 Wireless-N Configuration](#page-2-2)
- [4 References](#page-3-0)

# **Hardware Specifications**

<span id="page-0-0"></span>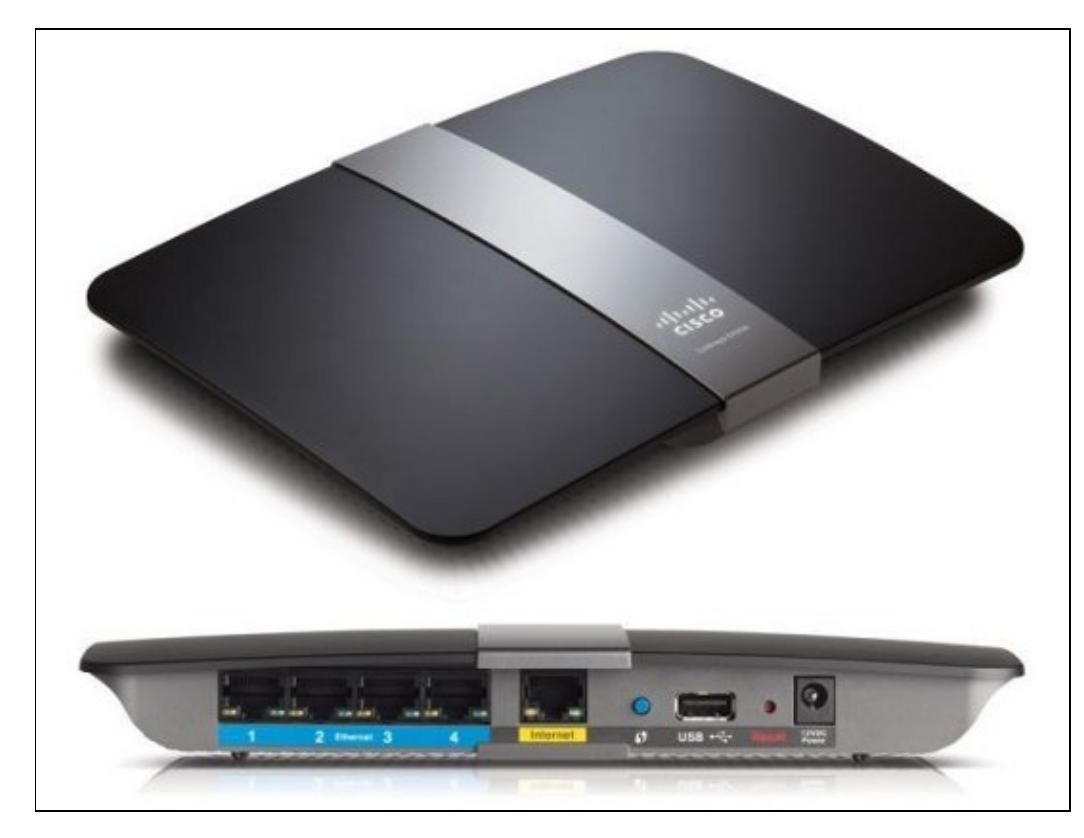

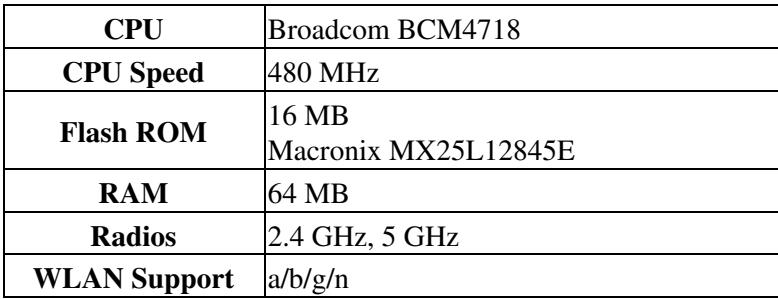

Linksys\_E4200

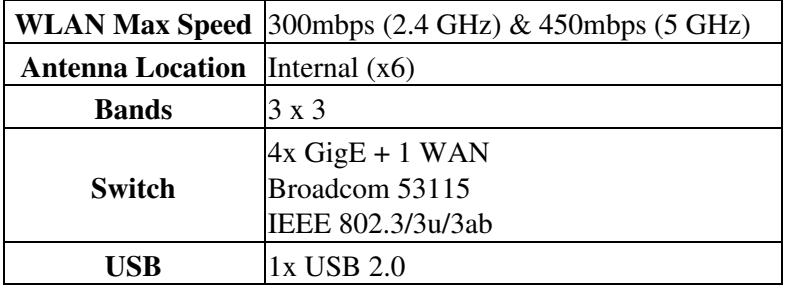

Radio wl0 is Broadcom 4718 (SoC)

Radio wl1 is Broadcom 4331 Intensi-fi Single-Chip 802.11n Transceiver

## <span id="page-1-0"></span>**Flashing**

### <span id="page-1-1"></span>**These instructions are for E4200 version 1 ONLY! Version 2 has a marvel chipset and is NOT supported**

### <span id="page-1-2"></span>**Warnings**

- The E4200 is very sensitive to the nyram size.
- For the initial flash, upgrading stock firmware to DD\_WRT, use Flashing process procedure below! Please follow it. To prevent a brick use only trailed builds.
	- A trailed build has "E4200" in its name like: ♦
		- dd-wrt.v24-18777\_NEWD-2\_K2.6\_mini-**e4200**.bin
- The only safe builds which can be used **AFTER** initial flash for this router are **nv60 builds**.
	- ♦ NV60 build has a name like: dd-wrt.v24-18777\_NEWD-2\_K2.6\_big-**nv60**.bin
- Recovery from a firmware with the wrong nvram size requires use of a jtag cable to erase the nvram.<sup>1</sup>
- Support for the E4200 is still very much a work in progress at this time, outstanding issues reported have included WAN stability, and both 2.4GHz and 5GHz Radio stability. The E4200 works very well with **Kong 22000++** (see below).
- The E4200 dissipates a good deal of **heat** at the stock 100 mW transmit power. *Ensure adequate cooling* or reduce transmit power to 40-50 mW.

### <span id="page-1-3"></span>**Flashing Process**

Perform these steps for initial DD-WRT flash from the stock Linksys GUI:

- 1. Read all required reading sections of the [peacock announcement.](http://www.dd-wrt.com/phpBB2/viewtopic.php?t=51486)
- 2. Disconnect any Ethernet cables from router and PC, and disable PC wireless.
- 3. Do a [Hard reset or 30/30/30](http://www.dd-wrt.com/wiki/index.php/Hard_reset_or_30/30/30) of the router.
- 4. Connect Ethernet cable from a LAN port (not the Internet port) of the router to PC doing the flash.
- 5. Wait for router to boot up, and then for PC to get DHCP address from the router.
- 6. Open router GUI (192.168.1.1) in Web browser on PC.
- 7. Flash an E4200-specific mini build; e.g., **[21676 trailed initial flash build for E4200](ftp://ftp.dd-wrt.com/betas/2013/05-27-2013-r21676/broadcom_K26/dd-wrt.v24-21676_NEWD-2_K2.6_mini-e4200.bin)**
- **Do NOT use a build with "nv60k" in the name for the initial flash**; use only the trialed ♦ build linked just above.
- **21676 is a stable, reliable, recommended build for the E4200**, but *only use the mini* ♦ *version*, since *larger versions have the [dangerous Heartbleed vulnerability](http://www.dd-wrt.com/site/content/heartbleed-dd-wrtdd-wrt-online-services)*. If you need more functionality than mini, upgrade to **[Kong 22000++](http://www.desipro.de/ddwrt-ren/K26/r22000++/kingkong-nv60k-broadcom.bin)**:
- 8. Wait for flashing process to complete, *then wait 3 more minutes*.
- 9. Perform a [Hard reset or 30/30/30](http://www.dd-wrt.com/wiki/index.php/Hard_reset_or_30/30/30) after the device has successfully updated.
- 10. Wait for router to boot up, then log into DD-WRT Web interface (192.168.1.1).
	- ♦ You may have to clear your browser cache before the Web login will display.

### <span id="page-2-0"></span>**Upgrading Process**

- If you need to upgrade to a build other then mini or a newer release take note of the following.
- If a nv60 build is flashed to the router those are the only builds which can be flashed from that point on.

**WARNING AFTER installing DD\_WRT, ONLY flash -nv60k builds, Flashing anything else to the router will brick it as noted above**

- 1. Select the build of your choosing (Mega, Big, std\_usb\_nas, OpenVPN, VoIP). The E4200 works very well with **Kong 22000++**.
- 2. Follow the same flashing procedure as you used for the initial flash

### <span id="page-2-1"></span>**Reverting back to stock firmware**

- You can always revert back to stock firmware.
- Download the latest E4200 firmware from linksys site.
- 1. Disconnect all cables and wireless clients.
- 2. Perform a 30/30/30 reset on the device.
- Login and select the stock firmware file and flash, make sure to select "reset to defaults" on the drop 3. down menu when flashing.
- 4. Wait approximately 5 minutes for the flashing process to complete.
- 5. Perform a 30/30/30 after the device has successfully updated.

## <span id="page-2-2"></span>**Wireless-N Configuration**

- As is explained in **[Wireless-N Configuration](http://www.dd-wrt.comhttp://www.dd-wrt.com/wiki/index.php/Wireless-N_Configuration)** make sure that you use **AES** with **WPA2** security for your wireless N network. Do not use TKIP or the wireless speed will revert to the g standard and that would be a pity. (AES+TKIP is also allowed but not recommended.)
- It is recommended to set:
	- ♦ 2.4 GHz radio to "NG-Mixed".
	- ♦ 5 GHz radio to "NA-Mixed".
- Both 2.4 and 5 GHz Radios run at a stock transmitting power of 100mW. Decreasing the transmitting power to a value between 40 & 50mW may help stability, especially if the router has poor cooling.

## <span id="page-3-0"></span>**References**

- 1. [e4200 build thread](http://www.dd-wrt.com/phpBB2/viewtopic.php?t=86316&postdays=0&postorder=asc&start=210|Linksys) at dd-wrt forum
- 2. [FCC disclosures](https://fjallfoss.fcc.gov/oetcf/eas/reports/ViewExhibitReport.cfm?mode=Exhibits&RequestTimeout=500&calledFromFrame=N&application_id=699190&fcc_id=)